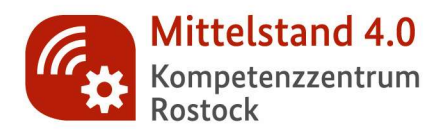

**Checkliste** 

zur Suchmaschinenoptimierung

## **KURZ UND KNAPP WORUM GEHT'S?**

GRUNDLAGEN FÜR MEHR SICHTBARKEIT UND BESSERE RANKINGS MIT DER SUCHMASCHINE "GOOGLE"

## **SCHRITT 1**

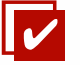

## KEYWORDSUCHE – WAS WÜRDE DEINE ZIELGRUPPE GOOGELN, UM EINE LÖSUNG FÜR EIN BESTIMMTES PROBLEM ZU FINDEN?

Zunächst sollten Sie sich in einem Brainstorming in die Lage Ihrer Zielgruppe versetzen. Was würden Sie googlen, um eine Lösung für Ihr Problem zu finden? Bedenken Sie auch unterschiedliche Formulierungen oder Synonyme. Tools zur Keyword-Recherche oder die Short-Click-Box "Andere suchten auch" von Google können helfen, die richtigen Keywords zu finden.

## **SCHRITT 2**

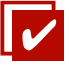

## GRUPPIERUNG – IN WELCHER KOMBINATION KÖNNEN DIE KEYWORDS AUFTRETEN?

Im nächsten Schritt werden die Keywords sinnvoll gruppiert. Die einzelnen Suchbegriffe sollten in Themengruppen geordnet werden, die Ihren Angeboten entsprechen. So könnte ein Cluster "Hotelzimmer" und ein anderes "Wellness" heißen. Keywords, die nicht eindeutig zuzuordnen sind, können Sie streichen, da sie keine reelle Chance auf eine gute Platzierung der Webseite versprechen.

## **SCHRITT 3**

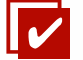

#### CONTENTPLAN – WELCHE SEITENINHALTE PASSEN ZU WELCHEN KEYWORD-GRUPPEN?

Je Keyword-Gruppe sollte eine Unterseite/Landingpage angelegt werden, um diese abzudecken. Beispielsweise ist es nicht sinnvoll, für die Suchbegriffe "Ferien Binz" und "Urlaub Binz" separate Seiten anzulegen, da die Suchintention identisch ist. Der "SERP-Overlap-Check" hilft die Suchergebnisse zu vergleichen. Für die Erstellung des richtigen Inhalts müssen die Suchintentionen der Zielgruppe, aber auch die Konkurrenz analysiert werden. Anschließend können die Keywords strategisch im Meta Title oder in den Beschreibungen eingesetzt werden.

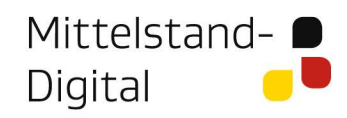

Gefördert durch:

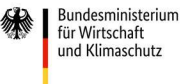

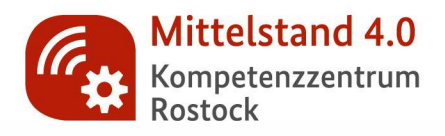

**Checkliste** 

zur Suchmaschinenoptimierung

#### **SCHRITT 4**

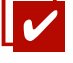

#### TECHNIK – IN WELCHEM TECHNISCHEN ZUSTAND IST MEINE WEBSEITE?

Neben den Inhalten auf der Ihrer Webseite ist auch der technische Zustand der Webseite relevant. An dieser Stelle gilt es zu überprüfen, ob alle Seiten mit einem Meta Titel, einer Beschreibung und einer H1-Überschrift versehen sind, ob alle Links und Weiterleitungen funktionieren und doppelte Inhalte vermieden wurden. Entsprechende Tools wie "Seobility" oder "SEORCH" können hilfreich sein.

#### **SCHRITT 5**

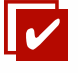

#### LINKBUILDING – MEHR SICHTBARKEIT DURCH VERLINKUNGEN ZUR WEBSEITE

Der Inhalt der Webseite ist erstellt, optimiert und die technischen Anforderungen sind berücksichtigt. Anschließend ist es empfehlenswert, die Anzahl der Verlinkungen auf Ihre Webseite zu erhöhen. Beispielsweise können Sie das Unternehmensprofil auf Social-Media-Plattformen mit der Webseite verknüpfen, Ihr Unternehmen auf relevanten Firmenverzeichnissen listen oder einen Eintrag bei Google Maps (MyBusiness) erwägen.

#### **SCHRITT 6**

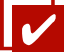

Digital

#### MONITORING – WIE BEHALTE ICH DIE FORTSCHRITTE IM AUGE?

Im letzten Schritt wird die bestehende Webseite mit Google Analytics und der Google Search Console verknüpft – beide Tools sind kostenfrei. Google Analytics gibt Informationen darüber, wer Ihre Webseite besucht. Die Berichte der Google Search Console helfen die Präsenz Ihrer Website in den Google-Suchergebnissen zu beobachten und eventuelle Fehler zu beheben.

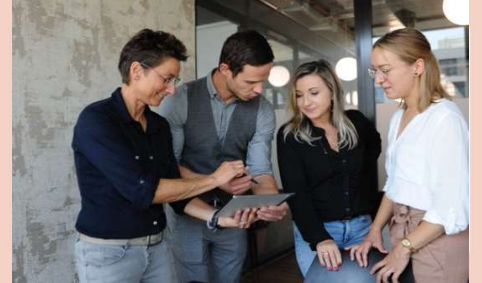

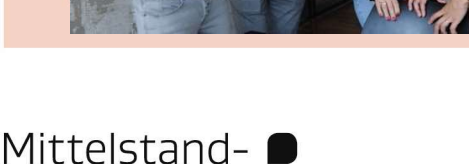

# **KONTAKT SIE HABEN FRAGEN?**

Ansprechpartnerin: Maria Freyer Tel.: +49 (0) 3831 457022 E-Mail: maria.freyer@hochschule-stralsund.de www.kompetenzzentrum-rostock.digital

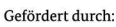

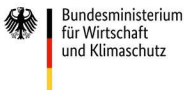

aufgrund eines Beschlusses des Deutschen Bundestages